To enable QuadBuffer stereo in 3DSlicer, you need to change the stereo mode in the 3D view parameters, as illustrated in the image below:

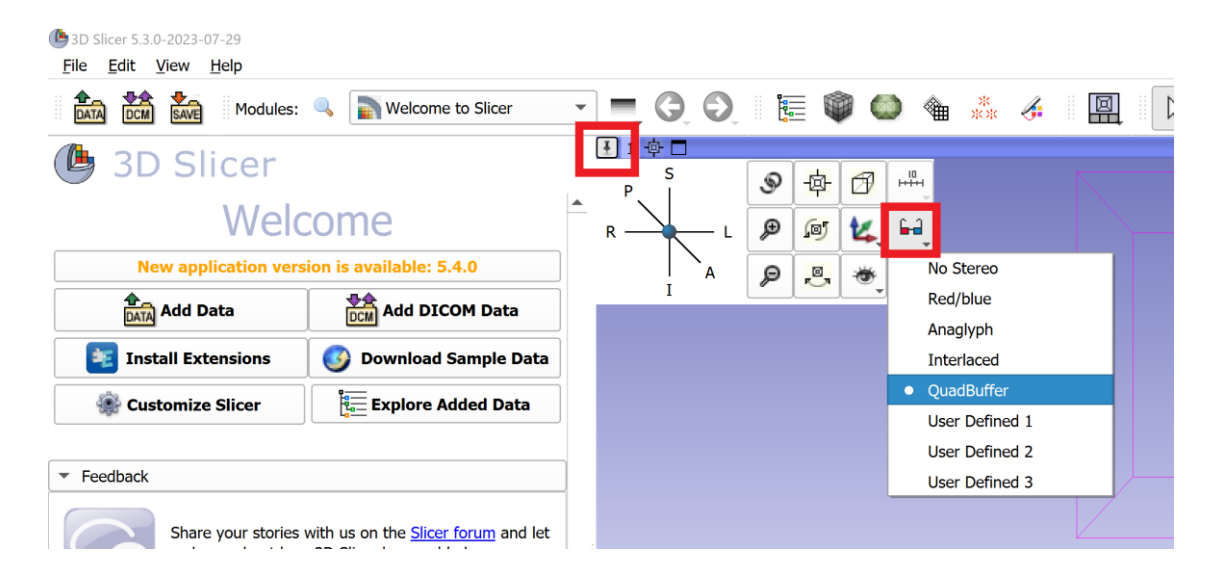